## **Instructions for Filling Display Art Control Sheets**

**1.** Enter the name of the artist. This is what will be displayed on the bid sheets.

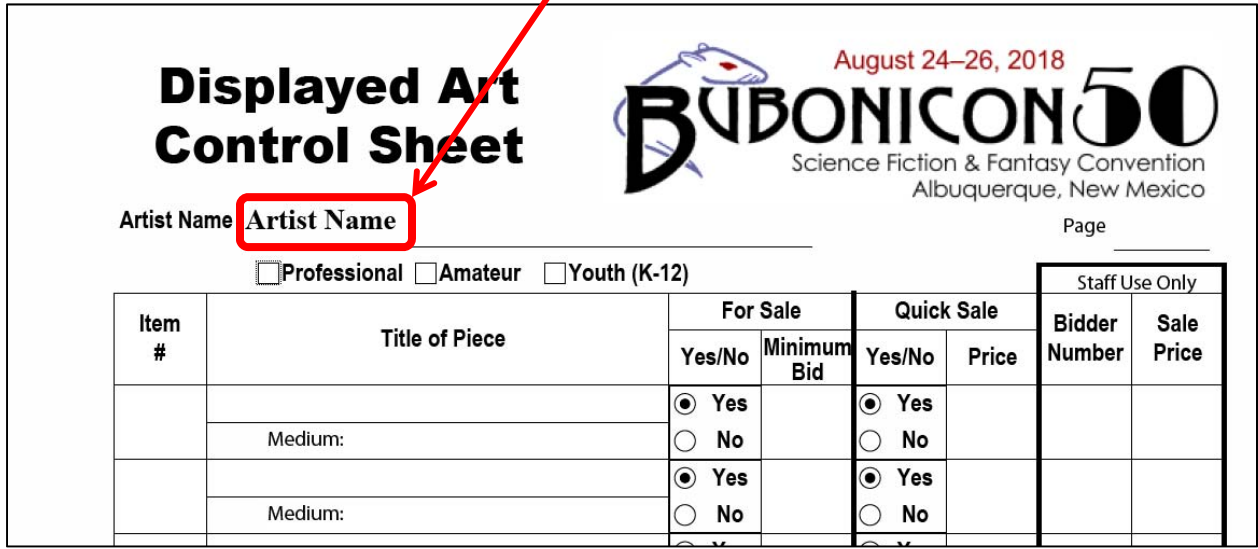

**2.** Enter the page number. The first control sheet should be numbered 1, the second 2, etc.

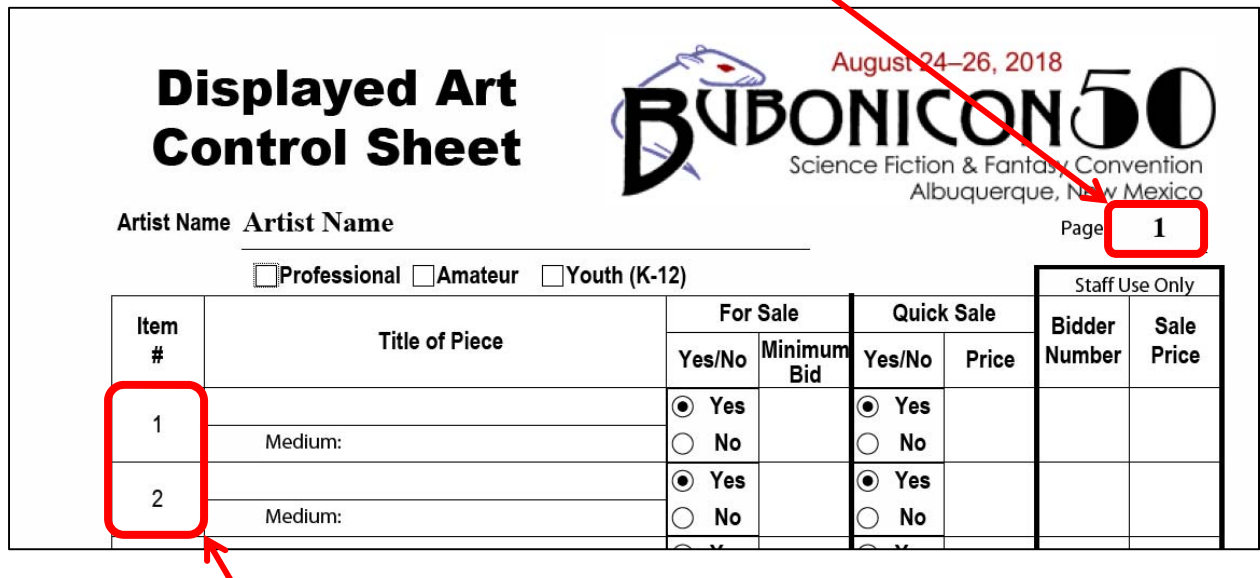

Note that this automatically enters the item numbers for this control sheet.

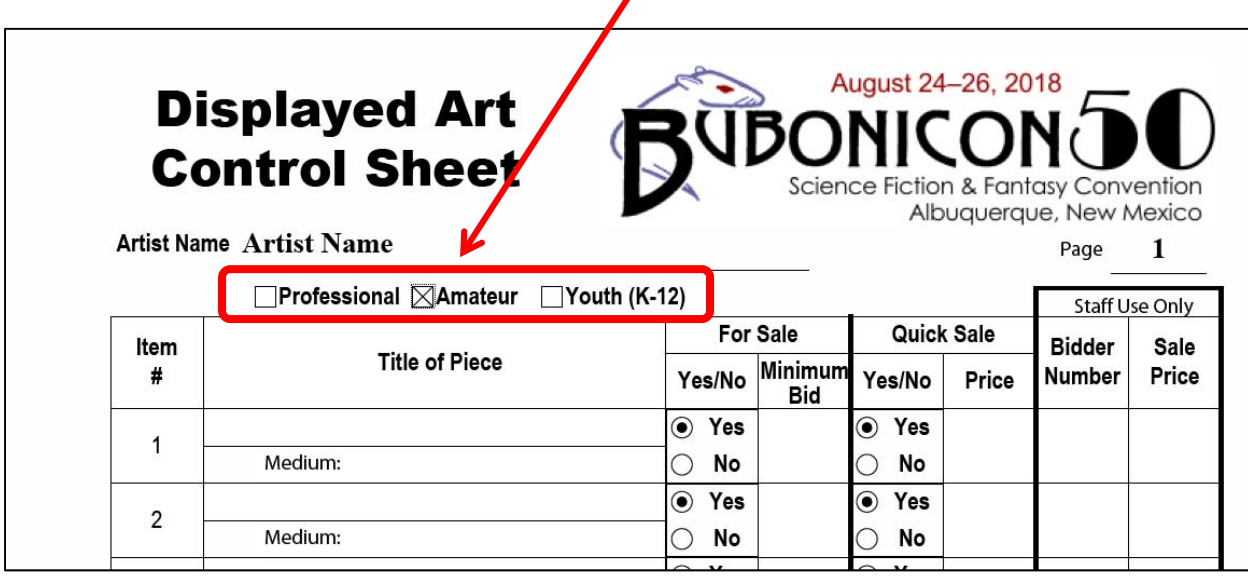

 $\mathbf{Z}$ 

**3.** Check the appropriate box for Professional/Amateur/Youth

In this example the artist is an amateur.

**4.** Enter the title of the art and the medium used to create it.  $\mathbf{I}$ 

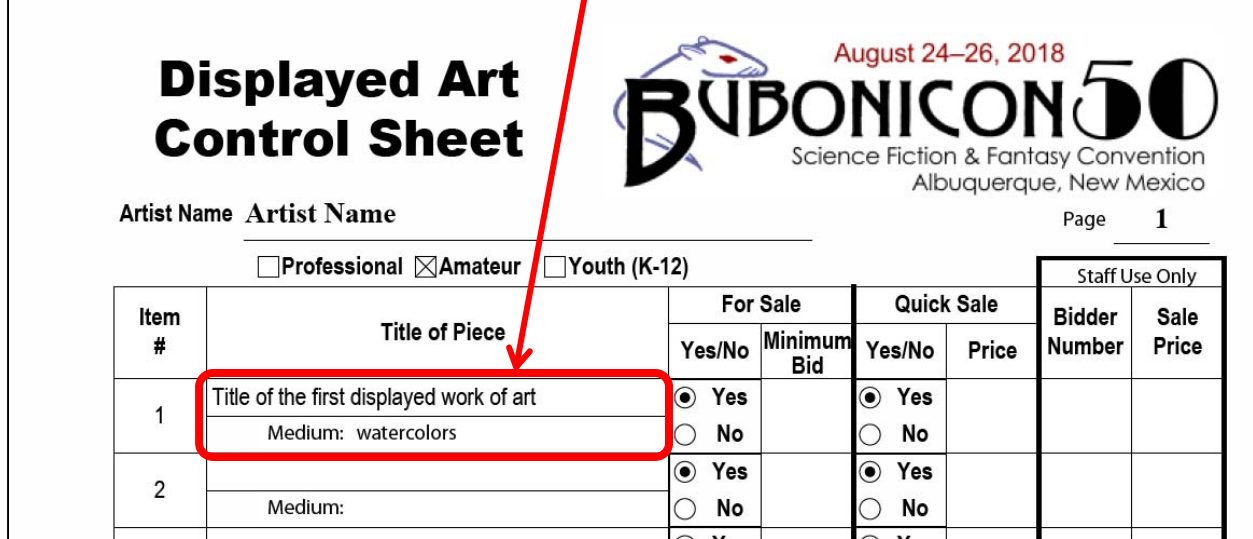

In this example the art was created using watercolors.

**5.** Enter the minimum bid and quick sale price. The form defaults to **Yes** for both the for sale and quick sale questions. You may change them if desired.

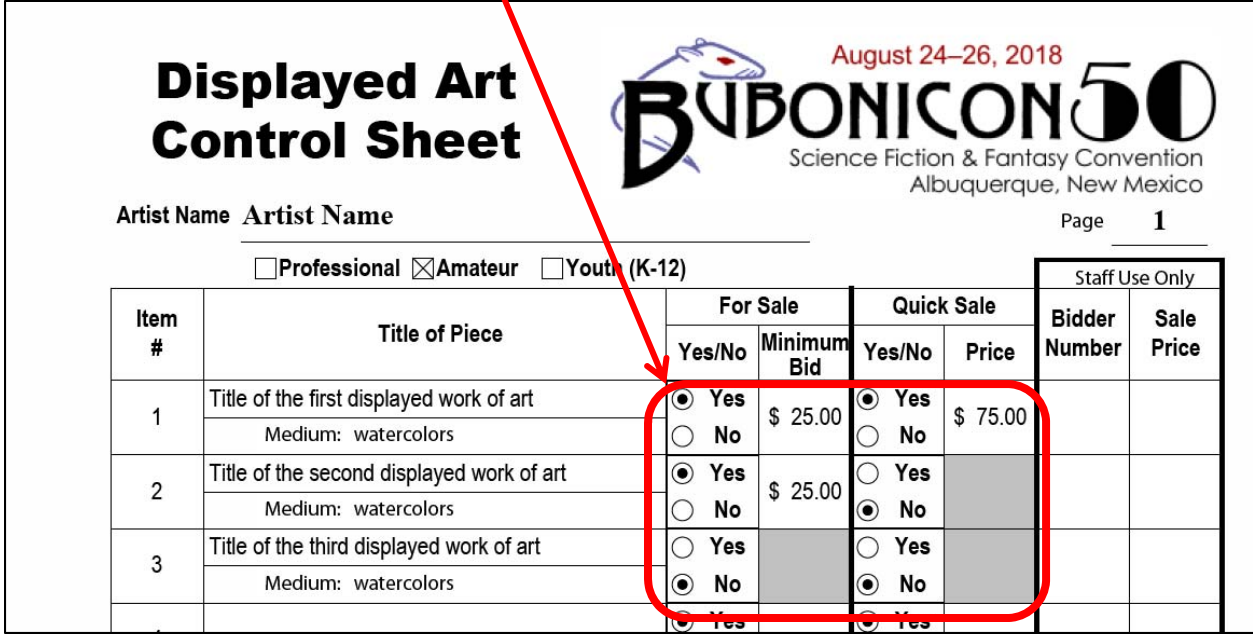

The example shows item 1 for sale with a minimum bid of \$25 and a quick sale price of \$75; item 2 for sale with a minimum bid of \$25 and not available for quick sale (the block for the quick sale price is grayed out); and item 3 is not for sale (both the block for the minimum bid and the quick sale price are grayed out).

**6.** Continue entering the data for each piece of art to be displayed in the art show. If you have more than 15 pieces, you will need to begin a second control sheet with page 2.

**7.** The data is automatically transferred to the bid sheets. Shown below are the bid sheets for the examples in this tutorial.

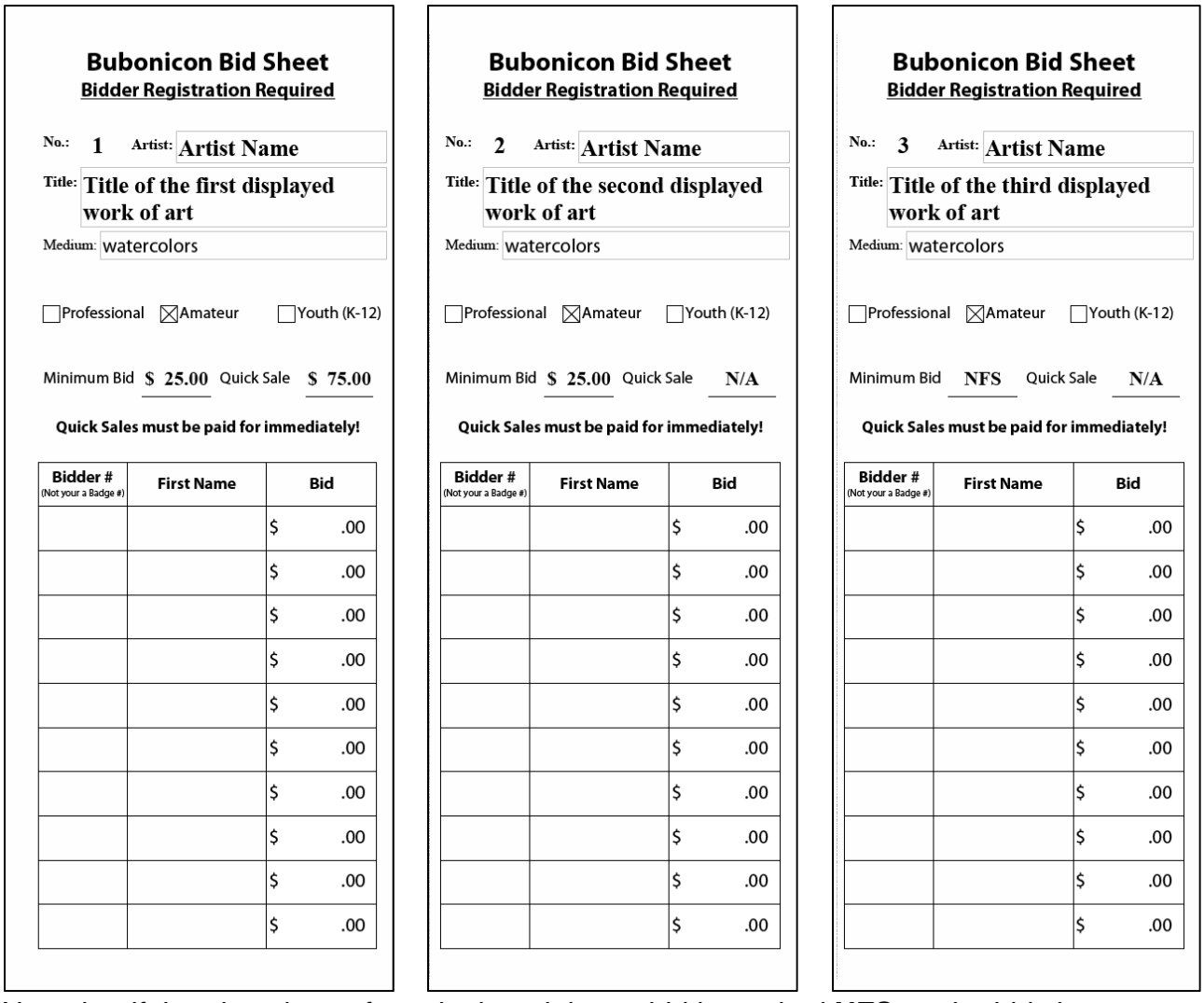

Note that if the piece is not for sale the minimum bid is marked **NFS** on the bid sheet. Similarly, if the piece is not available for quick sale the quick sale price has **N/A** on the bid sheet.

**8.** Print the control sheet and the bid sheets. Cut the bid sheets apart and attach them to each piece of art to be displayed.